### BAC : A BCP based Branch-and-Cut Example

François Margot<sup>1</sup>

May 2003, Updated January 2014

#### Abstract

This paper is an introduction to the Branch-and-Cut-and-Price (BCP) software from the user perspective. It focuses on a simple example illustrating the basic operations used in a Branch-and-Cut: cuts and heuristic solutions generation, and customized branching.

<sup>1</sup>Tepper School of Business, Carnegie Mellon University, Pittsburgh, PA 15213-3890, U.S.A. Email: fmargot@andrew.cmu.edu .

Work initiated in 2003 while visiting the Department of Mathematical Sciences, IBM T.J. Watson Research Center, Yorktown Heights, NY 10598.

# Contents

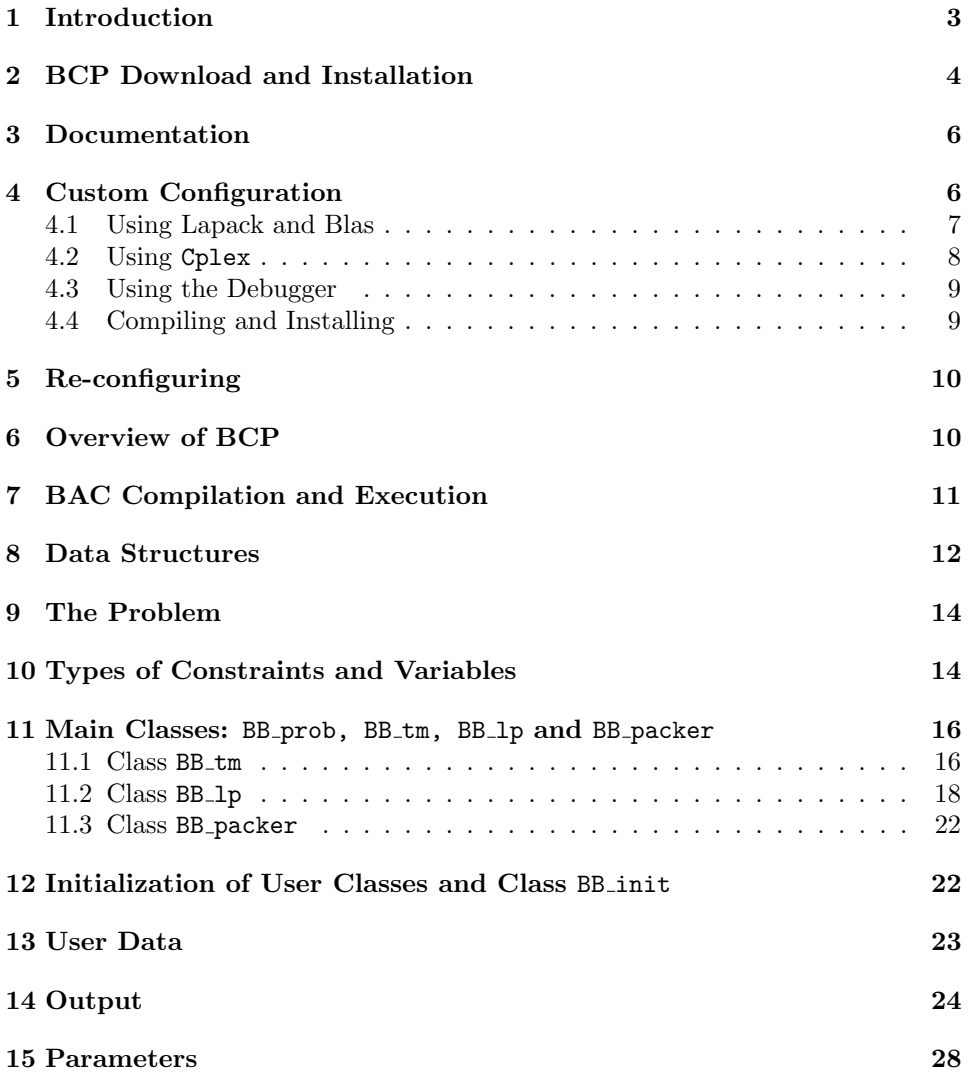

# 1 Introduction

This paper is an introduction to the branch-and-cut-and-price (BCP) software available in the COIN-OR repository [1]. Its scope is rather limited as its goal is to allow a new user to develop quickly his first application. The perspective is from a user point of view, skipping implementation details and options that are irrelevant for developing a simple application (i.e. "the less I know about BCP, the better"). In particular, it focuses only on setting up a branch-and-cut algorithm, as adding the column generation process should not be too difficult once the branch-and-cut part is understood and set up.

All parts of the example were written for illustration purposes and were chosen to be mathematically as simple as possible. No claim is made regarding the efficiency or style of the code of the examples. Some operations could be done more efficiently by using additional features of BCP, at the cost of clarity. Learning how to use additional features and facilities of BCP can be done later on.

The reader is assumed to be familiar with the branch-and-cut process and its standard terminology. (An excellent introduction can be found in  $[10, 11, 13, 15]$ .) Basic knowledge of C++ is also required.

The code of the example BAC is based on the example BranchAndCut written by L. Ladányi that was available in the COIN-OR repository. Additional introductory material for BCP and COIN-OR in general is available from [12]. In particular, it provides the SHELL example that can be used as template for developing a new application.

Three other examples for column generation with BCP are available in the directory Bcp/examples of the BCP package: MCF-1, MCF-2, and MCF-3. Limited documentation for these three examples can be found in their respective directories. More involved code is given in the MaxCut example (an efficient branch-and-cut code for solving Maximum Cut problems) [9].

This document can be read without knowledge of the BAC code itself, but it is probably better to have access to the code while reading.

Section 2 covers the installation of the COIN-OR package BCP and Section 3 the generation of its html documentation, including the documentation of the BAC example. Sections 4 and 5 explain how to customize the installation of BCP by adding support for the debugger, and Cplex. Section 6 gives a general overview of BCP and other packages. Section 7 covers the installation and compilation flags of the BAC example. Section 8 lists two data structures defined in BCP that are used in the example: vectors and matrices. Section 9 describes the integer linear problem solved in the

BAC example. Section 10 describes the three types of BCP variables and constraints. Section 11 covers the three main classes of the example: the class BB prob (description of the problem), BB TM (tree manager) and BB LP (operations at the nodes of the tree). Section 13 describes how the user can define objects associated with the nodes of the enumeration tree that depend on the parent node. Finally, Section 14 explains the cryptic part of the output and Section 15 discusses briefly the parameter file for BCP.

The description in this paper corresponds to the code in the tar ball Bcp-1.3.8.tgz. Questions or bugs related to BCP, BAC or COIN-OR in general should be directed to the bugs reporting sites of the COIN-OR repository and other mailing lists and Trac pages available there [1, 2, 3, 6].

# 2 BCP Download and Installation

This section covers the installation of the software BCP on a machine running Linux Fedora 18 with the bash shell and having the commercial software Cplex installed. If Cplex is unavailable, simply skip the corresponding installation steps. If you run another shell or use another Linux distribution, some of the Linux commands might be slightly different. Note that this project can also be compiled under Cygwin on Windows machines.

Below, the symbol "%" replaces the Linux prompt.

There are more than one way to get code from COIN-OR. Besides the use of tar balls described below, it is also possible to use the Subversion versioning software (svn) [14]. While using svn is more flexible, it is also more complex. For more information about using svn go to the COIN-OR help pages [4].

- 1. Go in your main directory.
- 2. Download the BCP package tar ball: Using a web browser, go to the COIN-OR download site [7], click on BCP and download the most recent tar ball of BCP. At the time of this writing, this is Bcp-1.3.8.tgz.
- 3. Decompress the tar ball

% tar -xvf Bcp-1.3.8.tgz

4. Go in the newly created directory Bcp-1.3.8:

% cd Bcp-1.3.8

5. Create a build directory build and go there:

% mkdir build % cd build

6. Configure the package according to your system and install the example codes in Bcp-1.3.8/build/Bcp/examples using the command:

% ../configure -C >& last configure.txt

If the last few lines of the file last configure.txt do not contain:

configure: Main configuration of Bcp successful

then the configuration failed and you might need to provide information to the configuration script. The Trac pages [4, 5] might help you figure out what is wrong.

7. Compile the code:

% make

8. To install header files in the directory Bcp-1.3.8/build/include/coin, the libraries in the directory Bcp-1.3.8/build/lib, and the executables in the directory Bcp-1.3.8/build/bin use:

% make install

Note that the use of the directory  $Bcp-1.3.8/b$ uild is not absolutely necessary and it is possible to build the code from  $Bcp-1.3.8$  or from any other directory of your choosing. The only difference is that Step 6 must then be replaced with the appropriate command launching the configure script located in Bcp-1.3.8. The advantage of using a separate build directory instead of using  $Bcp-1.3.8$  is that it is then easy to have several versions of the code simultaneously by creating separate build directories for each version, as we will see below. It makes it also easy to just delete the build directory to start configuration from scratch, as a last resort.

If you have trouble compiling, installing or linking your code, you might need to follow the steps listed in Section 5. Note that when linking your own code with libraries located in directory Bcp-1.3.8/build/lib, you should always use the header files in Bcp-1.3.8/build/include/coin, not the header files that you can find in other subdirectories of Bcp-1.3.8.

### 3 Documentation

The Trac page for Bcp is located at [3]. Additional information, access to mailing lists, and instructions for reporting bugs can be found there.

If you have Doxygen [8] available on your machine, you can build the html documentation by typing, in the directory  $Bcp-1.3.8/bu$ ild:

#### % make doxydoc

Then open the file Bcp-1.3.8/doxydoc/html/index.html with a browser and click on the link Classes on top of the page. In your browser, make a bookmark reference to that page. This page will be referred to as DocBcp in the future.

Note that the above command creates the documentation for all the projects in the BCP package. If you prefer to generate the documentation only for a subset of these projects, you can skip some directories by editing the file Bcp-1.3.8/doxydoc/doxygen.conf (by setting the value of the EXCLUDE variable, for example) and reissuing the above command.

If Doxygen is not available on your machine, the documentation is available in the Bcp subdirectory of [7].

## 4 Custom Configuration

Assuming that you were successful in installing the code, following the instructions above, we can now start from scratch and add customization. For example, we want to compile everything with the debugger option and add access to Cplex. If you do not have Cplex, skip the part of the text related to it.

To be able to use Cplex, its location on the system should be given to the configure script. For simplicity, we use environment variables for this.

The configure script can be customized using a list of parameters. To see a short list, type in Bcp-1.3.8/build:

#### % ../configure --help

To see the full list, type:

#### % ../configure --help=recursive

The parameters to the script can be passed either through the command line, or with a configuration file. We use the latter in this document. For

more information about configuration options or use of the command line see [4].

1. Go to Bcp-1.3.8, create subdirectories buildg, create a share directory with a configuration file config.site and go to buildg:

% cd ∼/Bcp-1.3.8 % mkdir buildg % cd buildg % cp -r ../BuildTools/share .

2. Open the file Bcp-1.3.8/buildg/share/config.site with your favorite editor.

In the remainder of this document, any mention of config.site refers to the file opened in Step 2 above and we use buildg as a shorthand for Bcp-1.3.8/buildg.

#### 4.1 Using Lapack and Blas

For better numerical stability of the LP solver, it is possible to compile packages with the Lapack and Blas libraries. The configure script installing a COIN-OR package does its best to find Lapack and Blas libraries on your system. These are usually, but not always, located in /usr/lib or /usr/lib64. To check if the configure script was successful in finding these libraries, use from buildg:

% grep lapack ../build/last configure.txt

If you get a line like:

checking whether -llapack has LAPACK... no

checking for COIN-OR package Lapack... not given: No package 'coinlapack' found

then configure was not able to find the Lapack library and you need to add it manually. If the last word on the line is yes, then Lapack was found and you can skip the remainder of this Section.

Define the environment variables ENV LAPACK LIB and ENV LAPACK LIB NAME and set them the directory containing the Lapack library and to its exact name respectively. For example, on my machine:

% export ENV LAPACK LIB=/usr/lib

% export ENV LAPACK LIB NAME=liblapack.so.3

Define the environment variables ENV BLAS LIB and ENV BLAS LIB NAME and set them the directory containing the Blas library and to its exact name respectively. For example, on my machine:

```
% export ENV BLAS LIB=/usr/lib
```
% export ENV BLAS LIB NAME=libblas.so.3

Note that these four commands need to be issued at the beginning of each session. You might want to put them in your .bashrc file so that they are automatically executed when you log in.

Finally add the following lines in config.site. Make sure to type them without extra space and with the quotation signs.

```
with lapack="$ENV LAPACK LIB/$ENV LAPACK LIB NAME"
```

```
with blas="$ENV BLAS LIB/$ENV BLAS LIB NAME"
```
### 4.2 Using Cplex

Define the environment variable ENV CPLEX LIB and set it to point to the directory containing the Cplex library. It is assumed that its name is either libcplex.a or libcplex.so. Define the environment variable ENV CPLEX H and set it to point to the directory containing the Cplex header file (its name should be cplex.h).

For example, on my machine:

```
% export ENV CPLEX LIB=\
  /usr/ilog/cplexStudio126/cplex/lib/x86-64 linux/static pic/
```
% export ENV CPLEX H=/usr/ilog/cplexStudio126/cplex/include/ilcplex

Note that these two commands need to be issued at the beginning of each session. You might want to put them in your .bashrc file so that they are automatically executed when you log in.

Finally add the following lines in config.site. Make sure to type them without extra space and with the quotation signs.

```
with cplex lib="-L$ENV CPLEX LIB -lcplex -lm -lpthread"
```
#### with cplex incdir=\$ENV CPLEX H

Once the code is compiled and installed (see Section 4.4 below), you can switch to using Cplex by replacing all occurrences of

OsiClpSolverInterface by OsiCpxSolverInterface

in the file LP/BB<sub>-1</sub>p.cpp and by commenting out the line

```
clp->getModelPtr()->messageHandler()->setLogLevel(0);
```
in the method BB\_1p::initialize\_solver\_interface().

#### 4.3 Using the Debugger

Remove the leading "#" on line 195 of config.site. This activates the instruction "enable debug=yes" and the whole package will be compiled for use with a debugger.

#### 4.4 Compiling and Installing

It remains to configure, compile and install the code in buildg. This is done by following steps 6 to 8 of Section 2 from the directory buildg.

To check if the additional libraries were found, use:

```
% grep lapack last configure.txt
% grep blas last configure.txt
% grep cplex last configure.txt
and you should get:
  checking whether user supplied LAPACKLIB="/usr/lib/liblapack.so.3"
  works... yes
  checking whether user supplied BLASLIB="/usr/lib/libblas.so.3"
  works... yes
  checking if user provides library for Cplex... yes
```
## 5 Re-configuring

If you want to recompile a package after changing options of the configure script (i.e. modifying config.site), you must use in the corresponding build directory the five commands:

% make uninstall % make distclean % ../configure -C >& last configure.txt % make % make install

The first command erases the installed libraries and header files. The second command erases all makefiles, object files and any information created by the original configure script. These two commands then essentially resets the package to its initial state. If you only want to recompile the code without reconfiguring, there is no need to use the first command and you may use make clean instead of make distclean. If all else fails, erase the directory Bcp-1.3.8/buildg and continue with steps 5 to 8 of Section 2.

## 6 Overview of BCP

BCP is a collection of classes and methods handling the enumeration tree, constraints, and variables. It needs an LP solver, but the LP solver is not part of BCP. The interface between BCP and the solver is handled by the COIN-OR Osi (Open Solver Interface) library. The advantage of using Osi is that replacing an LP solver by another one requires only small (ideally zero) changes in the code. The example is written to run with the LP solver named Clp. All the code that you need is included when you download the code from the COIN-OR repository [1].

BCP handles only minimization problems.

BCP can be used for developing applications running on parallel machines. This comes with an additional cost for dealing with the passing of messages between processors (the "packing" and "unpacking" procedures present in many BCP classes). Since different processors are not assumed to share memory, it is impossible to use pointers to pass information between them. However, if the application runs only on a non parallel machine, the code can

be simplified by the use of pointers in the packing and unpacking procedures. This is what is done in this example, and thus the example will not run on parallel machines. See other examples (MCF-1, MCF-2, MCF-3 for proper "parallel" packing and unpacking procedures.

Five examples are installed in Bcp-1.3.8/buildg/Bcp/examples: MCF-1, MCF-2, MCF-3, MaxCut, and BAC. The MCF examples are multicommodity flow examples using column generation, MaxCut is a code for solving maximum cut problems while BAC is an example for branch-and-cut. In the reminder of this document, we use BAC as a shorthand for Bcp-1.3.8/buildg/Bcp/examples/BAC. The source files of the BAC example are split into a number of subdirectories:

- BAC/include contains all of the header files.
- BAC/TM contains the code for the tree manager (BB\_tm.cpp); it also contains the body of the main() procedure.
- BAC/LP contains the code for the operations at the node level (BB lp.cpp).
- BAC/Member contains the code for classes in between TM and LP. In the example, it contains the code for handling cuts (BB cuts.cpp), user data (BB user data.cpp) (see Section 13), packing and unpacking methods (BB packer.cpp) and the initialization of the process (BB.cpp, BB init.cpp).

## 7 BAC Compilation and Execution

Normally, typing make in the BAC directory is all that is needed to install the package, provided that the gnu make is available through that command and that the COIN-OR package BCP has been installed in the directory  $\sim$ /Bcp-1.3.8/buildg. If this is not the case, some modifications might be required, see the file INSTALL in the directory BAC. (When the location of files is mentioned below, the given path always starts implicitly from the directory BAC for files specific to the example or it starts with  $Bcp-1.3.8$  or build for files related to BCP or other COIN-OR projects.)

The file Makefile has a line starting with "USER DEFINES = ". Three flags can be put on this line :

• -DHEUR SOL : Generate heuristic solutions (by simple rounding of the LP solution).

- -DCUSTOM BRANCH : Use a customized branching strategy (branching on the first non-integer variable). If this flag is not set, the code uses the default branching of BCP (strong branching).
- -DUSER DATA : The code associates with each node of the branch-andcut tree a vector containing the indices of the variables set to 0 by branching decisions leading to the node. To avoid cluttering the presentation of the basic features with details related to user data, the reader interested in using user data will find all the relevant material in Section 13.

The executable (bac) is created in the directory BAC. If the flag(s) used are modified in the file Makefile, make sure to use make clean before issuing the make command. (The first line of the output gives the flags that were used when compiling Member/BB\_init.)

Once the program is compiled, it can be run from the BAC directory by typing either ./bac or ./bac bb.par. If the last lines of the output obtained from using ./bac do not contain:

TM: Default BCP\_tm\_user::display\_feasible\_solution() executed. then something is wrong. See the Trac pages [2, 3, 4, 5] for help.

The second command makes the code read the parameter file bb.par. (Parameters are discussed below in Section 15.) The obvious difference between the two commands is in the amount of output that is produced. The first command yields a detailed output. The second command prevents the code of diving and uses Depth-First-Search instead of Best-Bound in the selection of the next node to process.

If the LP file bac.lp is in the directory from which bac is run, that file is used as input file. Otherwise, the problem is constructed in memory. Comments in the  $code<sup>1</sup>$  show how to use MPS files instead of LP files.

Do not run the code with an LP file other than bac.lp, as the code likely will crash. To develop a new application, use the SHELL example from [12].

### 8 Data Structures

A few data structures are available within BCP and COIN-OR. Two of them will appear in the example: a class implementing vectors and a class implementing matrices.

<sup>&</sup>lt;sup>1</sup>TM/BB\_tm.cpp in method BB\_tm::readInput().

The class BCP vec is an implementation of an array with elements of generic type T with facilities for resizing. If  $V$  is a BCP\_vec<T>, the following methods are used:

- BCP vector  $V(k)$ : creates a vector with k entries of type  $\langle T \rangle$ .
- V.size() : returns the number of elements stored in V.
- $V[i]$ : access the element stored at position *i*.
- V.push\_back $(x)$ : inserts element x to the end of the vector; if the space allocated to V is filled, then V is resized before inserting x.
- V.clear() : removes all entries in V.
- CoinFillN(V,  $n$ , elem) : put elem in the first  $n$  entries of V.

See the documentation DocBcp->BCP<sub>-vec</sub> for the full description of this class.

The class CoinPackedMatrix implements a two dimensional matrix stored either by rows or by columns. For a CoinPackedMatrix M stored by rows, the following methods are used in the examples:

- $M = new CoinPacketMatrix(false, a, b)$ : creates a matrix stored by rows (first Boolean parameter false). Roughly speaking, the parameter  $0 \le a \le 1$  is a percentage of extra space to be allocated when a reallocation of the matrix occur: When trying to insert k new rows in a matrix having m rows and allocated space for p rows, with  $k+m > p$ , the matrix will be reallocated to store  $(k+m)(1+a)$  rows. The parameter  $b$  is similar, for reallocation when columns are added. Note that if a matrix stored by columns is created using CoinPackedMatrix(true, a, b), then a is used for the reallocation of columns and b for the reallocation of rows.
- submatrixOf(M, nb\_ind, v\_ind) : extracts from M the submatrix formed by the rows of  $M$  with indices in the vector  $v$  ind (having nb ind entries).
- M.times(v, v\_res): Computes the matrix-vector product  $(M \nvert v)$  and puts the result in  $v$ <sub>res</sub>.

See the documentation DocCoin->CoinPackedMatrix for the full description of this class.

# 9 The Problem

The example solves the following integer linear program with ten binary variables  $x_0, \ldots, x_9$  (indices taken modulo 10):

Minimize 
$$
\sum_{i=0}^{9} -x_i
$$
  
\ns.t.  $x_i + x_{i+1} + x_{i+2} \le 1$ , for  $i = 0, ..., 9$ ,  
\n $x_0 + x_1 = 1$   
\n $x_i + x_{i+1} \le 1$ , for  $i = 1, ..., 9$ ,  
\n $x_1 + x_3 + x_9 \le 1$   
\n $x_0 + x_2 + x_4 \le 1$   
\n $x_0 + x_3 + x_7 \le 1$   
\n $x_1 + x_4 + x_5 \le 1$   
\n $x_5 + x_6 + x_7 \le 1$   
\n $x_0 + x_6 + x_8 \le 1$   
\n $x_i \in \{0, 1\}$  for  $i = 0, ..., 9$ .

The formulation is a little bit silly, as constraints  $x_i + x_{i+1} \leq 1$  are implied by  $x_i + x_{i+1} + x_{i+2} \leq 1$  and could thus be removed. However, since the purpose of this example is more to illustrate a few features of BCP than solving a mathematically interesting problem, this should be good enough.

Despite the apparent triviality of this integer linear program, the output of the code depends on the compilation flags in use (see Section 7 for the possible compilation flags).

# 10 Types of Constraints and Variables

BCP has two types of constraints (or cuts):

- Core constraints come from the initial LP formulation and are present in the LP at every node of the tree.
- Algorithmic constraints are cuts given implicitly by a separation algorithm. Algorithmic constraints, unlike core constraints, might be added or removed from the node LP. The user controls which cuts

are added, but cut removal is done by BCP based on a value called "row effectiveness" (number of consecutive iterations for which the corresponding slack variable is zero, for example). Limited user input (through the parameter file discussed in Section 15) is used for the definition of row effectiveness.

In the example, a third type of constraints, indexed constraints, is used. Indexed constraints are constraints in bijection with a set of integers, such that (user defined) methods to generate the constraint from the corresponding integer and vice-versa are available. Indexed constraints are implemented as a special type of algorithmic cuts.

A typical use of indexed constraints is in the situation where some of the constraints of the initial formulation are more important than others and the initial formulation has a large number of constraints: Important constraints will become core constraints and the remaining ones will be indexed constraints, stored in an (indexed) array of constraints.

When developing a new application, the first decision to make is how to partition the constraints into the three classes.

Example: For the example described in Section 9, the core constraints are chosen as:

$$
x_0 + x_1 = 1
$$
  

$$
x_i + x_{i+1} \le 1, \text{ for } i = 1, ..., 9.
$$

The indexed constraints are chosen as:

```
x_1 + x_3 + x_9 \leq 1x_0 + x_2 + x_4 \leq 1x_0 + x_3 + x_7 \leq 1x_1 + x_4 + x_5 \leq 1x_5 + x_6 + x_7 \leq 1x_0 + x_6 + x_8 \leq 1.
```
Finally, the algorithmic constraints are chosen as:

$$
x_i + x_{i+1} + x_{i+2} \leq 1
$$
, for  $i = 0, ..., 9$ .

 $\Box$ 

Instead of storing the sense (" $\geq$ ", " $\leq$ ", or "=") and right hand side of an inequality, BCP stores a lower bound and an upper bound for each inequality

("ranged" constraints). Setting one of the bounds to  $\pm \infty$ , or setting both bounds to the same value allows for the three possible senses.

BCP does not have have (yet) the possibility of using global cuts: all cuts passed to BCP are handled as local cuts, valid only in the subtree rooted at the node where the constraint is generated. The user may of course implement pools for holding global cuts, but he will then be responsible for the management of those cuts. While this might be done relatively easily for a non-parallel implementation, this becomes trickier when parallelism is involved.

In the example, coefficients of core and indexed constraints are stored in CoinPackedMatrix objects in the class BB prob. To store algorithmic cuts, the class  $BB-cut<sup>2</sup>$  is used. It implements in a standard way a representation of a cut as its set of nonzero coefficients. The class  $\texttt{BB}\_\texttt{indexed-cut}^3$  is used to handle indexed cuts

The variables in BCP may also be of one of two types: core, or algorithmic. Since we focus here on a branch-and-cut, all variables are core variables. Each variable has an upper and a lower bound, possibly  $\pm \infty$ . In addition, each variable is labeled as integer, binary or continuous. Variables are internally numbered with integers, starting at 0. When BCP reports information related to variables, it is with respect to its internal numbering.

### 11 Main Classes: BB prob, BB tm, BB lp and BB packer

The main() function is located in the file TM/BB\_tm.cpp and uses an object of class BB init to pass to BCP the user-defined classes as discussed in Section 12.

The most important classes for the example are BB\_prob, BB\_tm, BB\_1p, and BB<sub>-</sub>packer. The class BB<sub>-</sub>prob<sup>4</sup> is used for the problem description and contains the definitions for handling core and indexed constraints. This is the class that the user modifies to store additional information about the problem.

### 11.1 Class BB\_tm

The class BB\_tm<sup>5</sup> (tree manager) contains a single object of type BB\_prob, named desc, holding the description of the problem (defined by the user).

 $^{2}$ DocBcp->BB\_cut.

 $^3$ DocBcp->BB\_indexed\_cut.

 $^4$ include/BB.hpp, Member/BB.cpp or DocBcp->BB\_prob.

<sup>&</sup>lt;sup>5</sup>include/BB\_tm.hpp, TM/BB\_tm.cpp or DocBcp->BB\_tm.

The remaining methods are essentially those for setting up the LP at the root, and for packing initial data.

The class BB\_tm is derived from the class  $BCP$ \_tm\_user<sup>6</sup>. Some of the data members in BB\_prob are:

- double EPSILON : value used for numerical precision when comparing numbers of type double. This value is only for the user calculations, BCP having its own parameter for numerical precision. (BCP uses the value set for numerical precision in the LP solver.)
- bool \*integer : integer[j] = true if and only if variable j is an integer variable;
- double \*clb, \*cub : clb[j] = lower bound on variable j. cub[i]: upper bound on variable  $j$ . (Use  $\pm$ BCP\_DBL\_MAX<sup>7</sup> for unbounded variables.)
- double \*obj : obj[j] = objective function coefficient of variable j.
- double \*rlb\_core, \*rub\_core: rlb\_core[ $i$ ] = lower bound for core constraint *i*. **rlb\_core**[*i*] = upper bound for core constraint *i*.
- double \*rlb\_indexed, \*rub\_indexed: rlb\_indexed[ $i$ ] = lower bound for indexed constraint i. rlb\_indexed[i] = upper bound for indexed constraint i.
- CoinPackedMatrix \*core, \*indexed : matrices holding the coefficients of the core and indexed constraints. Core constraints will be transmitted to BCP through the method initialize core() and BCP will manage them. Indexed constraints are managed by the user who decides which of them should be added to the formulation at the node level. Once an indexed constraint (or algorithmic cut) is added to the formulation at node  $S$ , it will remain in the formulation of all children of S, until deleted by BCP (based on row effectiveness).

Prominent methods in BB\_tm are:

- readInput() : reads input data.
- pack\_module\_data() : packs the data stored in BB\_prob that the user wants to be available at the nodes of the tree. The corresponding unpacking method  $\mathtt{unpack\_module\_data}()$  is in the class  $\mathtt{BB\_lp}^8.$  In the

 $^6$ DocBcp->BCP\_tm\_user.

<sup>7</sup> buildg/include/BCP math.hpp.

<sup>8</sup> DocBcp->BB lp.

example, this method is quite simple, as it simply writes the address of the object desc of class BB prob. (This is the type of packing that is impossible to use to run the program on parallel machines).

- initialize core() : Transmits core constraints and core variables to BCP.
- create root : set up the data at the root node. In this example, this method is really used only when the flag -DUSER DATA is set.
- display feasible solution() : self explanatory.

#### 11.2 Class BB<sub>-1p</sub>

The class BB lp contains the methods operating at the nodes of the tree: cut generation, branching selection, and heuristic solution generation among others. The main loop (exited by fathoming or branching decision) performs the steps in the following order (steps followed by a "(u)" indicate that the user has an entry point for that step):

- 1. Initialize the new node (u).
- 2. Solve the node LP.
- 3. Test the feasibility of the node LP solution (u).
- 4. Update the lower bound for the node LP.
- 5. Fathom the node (if possible).
- 6. Perform (logical, reduced cost) fixing on the variables (u).
- 7. Update the row effectiveness records.
- 8. Generate cuts (u).
- 9. Generate a heuristic solution (u).
- 10. Fathom the node (if possible).
- 11. Decide to branch, fathom, or repeat the loop (u).
- 12. Add to the node LP the cuts generated during the iteration, if the loop is repeated.
- 13. Purge the constraint pool.

Note that if, in an iteration, cuts are generated but the decision to branch is taken, then the cuts are discarded unless the next node to be processed is one of the sons of the current node. Also, if variables are successfully fixed in Step 6 and primal feasibility is lost, the control returns to Step 2.

It is important to realize that BCP creates a single object of type BB<sub>-1p</sub> for the whole enumeration, instead of creating one per node of the enumeration tree. (This holds for a non-parallel execution; in the parallel case, BCP creates one such object per processor used to process nodes.) The data members are of course updated at each node of the tree, but the same object is used throughout the enumeration. This might be counter-intuitive if one sees (incorrectly) a BB<sub>-</sub>1p object as an object used for solving a node LP. The proper way to see such an object is as a generic solver for nodes LP, used to solve node LPs upon request. A BB lp object is thus created once during the solution process. This is motivated by efficiency reasons as the amount of data that the user needs when processing a node might be quite large. Copying and sending it for each node would be rather inefficient. This implies that variables that the user adds to the description of the class might need to be initialized somewhere else than in the constructor of BB<sub>-1p.</sub> The method initialize new search tree node() described below is available for this.

Some of the data members in class **BB** 1 p are:

- BB prob \*p desc : pointer to the object desc of class BB tm.
- MY\_user\_data \*p\_ud : pointer to the object p\_ud of class MY\_user\_data associated with the node. See Section 13 for a description of this class.
- int in strong : An integer variable having value 1 while BCP is performing strong branching and zero otherwise. Its use will be explained below when describing the method test\_feasibility().
- double EPS : A double holding the value of EPSILON defined in BB\_prob.
- BCP\_vec<BCP\_cut\*> algo\_cuts : vector to hold pointers to algorithmic cuts generated but not yet transmitted to BCP.
- BCP\_vec<int> violated\_cuts : Vector used to store the indices of the indexed cuts violated by the current LP solution.

After solving the node LP, the following LP termination codes from class  $BCP_t$ termcode  $9$  might arise:

 $^9$ DocBcp->BCP\_1p\_result.

- BCP Abandoned = 0x01: some unresolved numerical problem happened in the LP solver and the problem was not solved to optimality.
- BCP ProvenOptimal = 0x02: Optimal solution found.
- BCP ProvenPrimalInf = 0x04: Primal infeasible.
- BCP ProvenDualInf = 0x08: Dual infeasible.
- BCP PrimalObjLimReached = 0x10: Not relevant.
- BCP DualObjLimReached = 0x20: Dual bound is higher than the best known feasible solution value. (Possibly not solved to optimality.)
- BCP<sub>-I</sub>terationLimit =  $0x40$ : Number of iterations in the solver hit the given limit. (Possibly not solved to optimality.)
- BCP\_TimeLimit = 0x80: Time limit exceeded. (Possibly not solved to optimality.)

Note that several return codes can be added together to get the final return code if more than one applies.

Prominent methods in BB<sub>-1p</sub> are:

- initialize solver interface() : Entry point to communicate with the LP solver at the beginning of the execution (called only once from the root node). In the example, this method is used to turn off the printing of the output of Clp.
- initialize new search tree node() : Entry point at the beginning of the processing of a node. The associated LP is set up but not yet solved. Natural place for initializing user defined variables of BB\_1p.
- modify  $lp$  parameters (): Called each time an LP is solved by the LP solver. Used primarily for changing the maximum number of simplex iterations to perform while doing strong branching. It is also used to set the variable in strong to its correct value and to print the current node LP in the file lpnode.lp (by uncommenting a few lines in the method, the problem is printed in file lpnode.mps).
- test feasibility() : If the current LP is feasible, the LP solution satisfies in particular all core constraints, but the user has to check himself if the indexed and algorithmic cuts not in the current LP are satisfied too. If some of these cuts are violated, they can

be immediately transmitted to BCP through the method parameter cuts. In the example, an alternative way is used: the two vectors violated cuts and algo cuts are holding indices or pointers to the violated cuts and these will be transmitted to BCP in the method generate cuts in lp(). If all the indexed and algorithmic cuts are satisfied, the user still has to check if the LP solution satisfies the integrality conditions. This is done by calling the default method  $BCP\_lp\_user::test\_feasibility()$ . Its return value is either a pointer to the current LP solution (when it is a feasible solution for the initial problem too) or the NULL pointer (otherwise).

The method  $BB\_lp$ : test feasibility() is also called while the process is solving LPs for selecting the branching variable during strong branching. This is useful in particular in applications where heuristic solutions are generated during the feasibility check. In the example, the method returns immediately when it is called while doing strong branching (i.e. when called with  $in\_strong == 1$ ).

The method is also called when the LP is infeasible and when other LP termination codes occurred. While this does not make much sense for a branch-and-cut, it does when column generation is possible. In the example, the method returns immediately if the last LP was not solved to optimality.

- logical fixing(): Empty method in the example. Might be useful for other applications.
- generate cuts in lp() : Transmits to BCP the violated indexed cuts and generated algorithmic cuts. BCP can easily use the methods defined in the Cut Generation Library (Cgl) included in COIN. Among others, Gomory cuts, Knapsack covers, Lift-and-Project, and Odd Hole cuts are available.
- generate heuristic solution() : self explanatory. The method is active in the example only if the compilation flag -DHEUR SOL is used. (See Section 7.) In the example, the solution simply rounds the current LP solution and checks if this rounded solution is feasible. The code is of course very similar to the code of the method test feasibility() since the checking of indexed and algorithmic cuts is done in both methods. Introducing methods for those tests would certainly make sense, but this was not done to keep the code as simple as possible. The

predefined type BCP\_solution\_generic<sup>10</sup> derived from BCP\_solution is used to encode the solution

- select branching candidates() : The method is active in the example only if the compilation flag -DCUSTOM BRANCH is used. (See Section 7.) In the example, the variables are considered in order and branching is performed on the first fractional variable.
- cuts\_to\_rows(): Required method when algorithmic or indexed cuts are used. It describes how to get a row of the constraint matrix from the representation of the cut. If **BB** cut is used, the two representations are close and this might seem to be a redundant method. However, for some problems, it is possible to store a cut in a compact form avoiding the storage of all its non-zero coefficients. (An extreme example of this is the case of the indexed cuts.) The method generating the coefficients from the compact representation is then necessary.

### 11.3 Class BB packer

The class  $BB$ -packer<sup>11</sup> contains methods to pack and unpack information sent back and forth between the tree manager and the solver for LP nodes: warm start information, algorithmic variable, algorithmic cut, and user data. The channel for the communication is a buffer of characters  $(BCP_{\text{buffer}}^{12})$ equipped with methods for packing and unpacking integers, doubles, and various kind of arrays. The user data is packed by writing the address of the user data object, making the code crash if that memory location is not shared between the tree manager and the node LP solver.

### 12 Initialization of User Classes and Class BB init

The two main user-defined classes BB\_tm and BB\_1p must be passed to BCP, as well as methods for packing and unpacking user defined objects. This in done through an additional class,  $BB\_init^{13}$  that has only three methods: lp init() returning a pointer on a BCP lp user object (actually a BB lp object),  $t$ m init() returning a pointer on a BCP  $t$ m user object (actually a BB\_tm object), and packer\_init() returning a pointer on a BCP\_user\_pack object (actually a BB packer object).

 $10$ DocBcp->BCP\_solution.

 $^{11}$  DocBcp->BB\_packer.

<sup>12</sup>DocBcp->BCP buffer.

 $^{13}$ include/BB\_init.hpp, Member/BB\_init.cpp, or DocBcp->BB\_init.

The main() procedure, located in TM/BB\_tm.cpp, simply calls the method bcp main() with a BB init object as parameter. Then bcp main() calls BB init::lp init(), BB init::tm init(), and BB init::packer init() to get pointers on objects of the corresponding classes.

Note that BB\_init::tm\_init() calls BB\_tm::readInput() where the problem to be solved is actually set up. If you want readInput() to have access to additional command line arguments (currently, only the parameter file, if any is passed), modify that method as well as  $BB\_init::tm\_init()$ to pass the wanted arguments.

### 13 User Data

The class  $BCP$ -user-data<sup>14</sup> is used for handling data that the user wants to associate with each node of the tree. For some type of data, this can be done using the class **BB** lp, but if the data associated with a node depends on the data of its father, the use of a class MY\_user\_data<sup>15</sup> derived from BCP user data is necessary. The user data used in the example consists in:

- is\_processed : indicator for memory management (see below);
- max card set zero : maximum length of vector set zero;
- set zero : vector of integers holding the indices of variables set to zero by branching decisions leading to the node;
- card\_set\_zero : number of entries stored in set\_zero.

A sequential view of the operations involving the user data is as follows: The user data for the initial node is created in BB\_tm::create\_root(). Then the TM sends a node  $a$  to LP. The user data of  $a$  is packed and sent to LP. There, it is unpacked, the node a is processed, sons are (possibly) generated and their user data is set up. Then the user data of  $a$  and of its sons is packed and sent back to the TM. The TM unpacks them, replaces the user data of a by the (possibly) updated one and creates new nodes with associated user data for the sons.

In order to avoid the need to update several packing and unpacking methods when the user data is modified and to allow for the passing of pointer on the data instead of writing it explicitly, the class MY user data has two

 $^{14}$  DocBcp->BCP\_user\_data.

 $15$ DocBcp->MY\_user\_data.

fields: the integer is processed set to 1 when the corresponding node is processed at the LP level and a pointer on an object of type real user data holding the data defined by the user.

Note that the way the memory management of the user data is set up implies that the data associated with a node will be destroyed as soon as the node has been sent back to the TM after processing. Note also that the passing of pointers makes the code unfit to run on a parallel machine.

To define specific user data, all there is to do is to set the members in the class real\_user\_data<sup>16</sup>, and modify the constructor, the destructor and the method print() in file Member/BB\_user\_data.cpp.

An additional method is BB<sub>-</sub>1p::set\_user\_data\_for\_children(). Its parameters are the selected branching object best as well as its index in the list of candidate branching objects. This methods has to set up the user data for the sons that will be generated. Pointers on these objects are stored in the vector best->user data() having as many entries as the number of sons generated by the branching object.

Finally, the entry is processed is set to 1 in the method

• BB lp::initialize new search tree node().

# 14 Output

Running ./bac from BAC gives the following output:

```
Compilation flags:
```

```
Problem read from file bac.lp
readInput(): core size: 10 indexed size: 6
##########################################################
TM: Starting phase 0
##########################################################
TM: Default init_new_phase() executed.
LP: **** Processing NODE 0 on LEVEL 0 (from TM) ****
LP: Default purge_slack_pool() executed.
LP: *** Starting iteration 1 ***
LP node written in file lpnode.lp
LP: Matrix size: 10 vars x 10 cuts
LP: Solution value: -5.0000 / 2 , 10
LP: Default display_lp_solution() executed.
 LP : Displaying LP solution (RelaxedSolution) :
 LP : Displaying solution :
 Core var (internal index: 1 ) at 1.0000
```
 $16DocBcp$ ->real\_user\_data.

```
Core var (internal index: 3 ) at 1.0000<br>
Core var (internal index: 5 ) at 1.0000
  Core var (internal index: 5 ) at 1.0000<br>
Core var (internal index: 7 ) at 1.0000
  Core var (internal index: 7
  Core var (internal index: 9 ) at 1.0000
LP: Row effectiveness: rownum: 10 ineffective: 0
LP: Number of leftover cuts: 0
generate_cuts_in_lp(): found 4 indexed cuts
generate_cuts_in_lp(): found 5 algorithmic cuts
LP: Number of cuts generated in the LP process: 9
LP: Non-violated (hence removed): 0<br>LP: Number of cuts received from CG
     Number of cuts received from CG: 0
LP: Total number of cuts in local pool: 9
LP: Number of leftover vars: 0
LP: Default generate_vars_in_lp() executed.
LP: Number of vars received from VG: 0<br>LP: Total number of vars in local pool
     Total number of vars in local pool: 0
LP: Iotal Humber of vars in 1999 person .<br>LP: In iteration 1 BCP generated 9 cuts , 0 vars before calling branch()
LP: Default select_branching_candidates() executed.
LP: In iteration 1 BCP added 9 cuts, 0 vars.
LP: Default purge_slack_pool() executed.
...
LP: Default select_branching_candidates() executed.
LP: Starting strong branching:
LP node written in file lpnode.lp
LP node written in file lpnode.lp
LP: Presolving: (1,0.6667,-1.0000 / ) [-2.0000,2,2] [-2.0000,2,3]
LP: Default compare_presolved_branching_objects() executed.
LP: Deleting 7 rows from the matrix.
LP: Default set_actions_for_children() executed.
LP: SB selected candidate 0 out of 1.
LP: The selected object is: (1,0.6667,-1.0000 / ) [-2.0000,2,2] [-2.0000,2,3]
LP node written in file lpnode.lp
LP: **** Processing NODE 1 on LEVEL 1 (dived) ****
LP: Default purge_slack_pool() executed.
LP: *** Starting iteration 1 ***
LP node written in file lpnode.lp
LP: Matrix size: 10 vars x 19 cuts
LP: Solution value: -2.0000 / 2 , 2
LP: Default display_lp_solution() executed.
  LP : Displaying LP solution (RelaxedSolution) :
  LP : Displaying solution :
  Core var (internal index: 1 ) at 1.0000
  \begin{tabular}{lllll} Core & var (internal index: & 6 & 1.0000\\ \hline \end{tabular}LP: Default test_feasibility() executed.
LP: Default test_full() executed.
LP: Default pack_feasible_solution() executed.
 TM: Default unpack_feasible_solution() executed.
```
TM: Solution found at 0.011 sec.

```
TM 0.032: Sol from proc: 1 val: -2.000000 (prev best: infinity) tree size/procd: 3/1 cand list ins/size: 2/2
LP: Terminating and fathoming due to proven high cost.
TM: Pruning NODE 2 LEVEL 1 instead of sending it.
TM: final statistics:
TM: Running time: 0.032<br>TM: search tree size: 3
                          ( processed 2 ) max depth: 1
LP statistics:
  time in cut generation : -0.000 sec
   time in var generation : -0.000 sec
   time in heuristics : -0.000 sec<br>time in solving LPs : 0.002 sec
   time in solving LPs :
   time in strong branching: 0.001 sec
TM: The best solution found has value -2.000000
Customized display of the feasible solution:
0.00 1.00 0.00 0.00 0.00 0.00 1.00 0.00 0.00 0.00
Default BCP display of the feasible solution:
 TM: Default BCP_tm_user::display_feasible_solution() executed.
  Core var (internal index: 1 ) at 1.0000<br>
Core var (internal index: 6 ) at 1.0000
  Core var (internal index:
```
Most of the output is self-explanatory. The output of the strong branching operations, however, is somewhat cryptic. The meaning of a line like:

LP: Presolving: (3,0.3333,-1.0000 / ) [-2.5000,2,1] [-1.0000,64,4]

is the following:

- 3: index of the variable branched on;
- 0.3333: current value of the variable in the LP solution;
- $\bullet$  -1.0 /: coefficient of the variable in the objective function;
- -2.5000 : objective value of LP for the first son;
- 2: LP termination code (see Section 11);
- 1: #iterations for solving the LP of the first son;
- $-1.0000$ : objective value of LP for the second son;
- 64: LP termination code (see Section 11);
- 6: #iterations for solving the LP of the second son;

Note that the output above is obtained using the default settings of BCP for branching, i.e. three candidates are selected and branched on (if their pseudo-costs are not yet trusted) before selecting the actual branching variable. Only the information on the selected branching variable is displayed. This is the case unless the candidates are selected by the user in  $BB\_lp::select\_branching\_candidates()$ . In that case, the result of each strong branching optimization is displayed in the output.

Note that when the selected object is displayed, the line could read:

```
LP: The selected object is: (3,0.3333,-1.0000 / )
                                   [-2.5000,2,1] [1.000000e+100,36,6]
```
Note that the objective value  $(1.000000e+100)$  for the LP of the second son has changed. The reason is that these values are changed according to the LP termination code. The termination code for the second son  $(36, i.e. 0x20)$ and 0x04) indicates that the LP was solved to optimality and that the value is above the best known integer feasible solution. This implies that if branching on that variable occur, then the second son will be pruned by bound. Changing the value of the LP to  $1.000000e+100$  ( = BCP\_DBL\_MAX) is done to simplify logical tests later. The method fake\_objective\_values()<sup>17</sup> is in charge of these modifications.

If both sons are feasible the line looks like:

LP: Presolving: (0,0.3333,-1.0000 / ) [-2.0000,2,2] [-2.0000,2,3]

where the termination code  $(2, i.e. 0x02)$  indicates that the optimal solution of the LP was found.

### 15 Parameters

BCP has a large number of parameters that can be modified by the user by using a parameter file. The file bb.par contains a certain number of them, hopefully the ones that a user might want to modify. To get the full list of parameters and their default values, look at DocBcp->BCP tm par and DocBcp->BCP lp par.

The file bb.par contains succinct explanations for some of the parameters and some default values. For 0/1 parameters, the meaning of only one of the two values is given, this value being the one set by default.

Some of the parameters conflicts with each other and nothing prevents the user from setting conflicting values. The result is unpredictable without

<sup>&</sup>lt;sup>17</sup>DocBcp->BCP\_1p\_brobj.

looking at the code in detail. For example, setting the parameters

BCP VerbosityShutUp 1 (to suppress all BCP printed output) and BCP TmVerb BestFeasibleSolution 1 (to print the best solution found)

results in BCP printing the final solution. Another example is that, assuming that BCP uses the default branching strategy, setting the parameters

BCP MaxPresolveIter -1 (strong branching should not be used) BCP StrongBranchNum 3 (default)

implies that more than one candidate variable is chosen (up to 3 can be selected) and since BCP can not use strong branching to decide on which variable to branch, it selects the first one and raises an error message. (To avoid the error message, BCP StrongBranchNum should be set to 1 or BCP MaxPresolveIter set to a positive number.)

A third example is the use of Breadth-First or Best-Bound enumeration strategies. Setting

BCP\_TreeSearchStrategy 0 (Best-Bound is used)

is not enough, since BCP might decide to dive on certain nodes. Setting

BCP UnconditionalDiveProbability -1 (no diving)

is still not enough. In addition,

BCP QualityRatioToAllowDiving HasUB -1 (no diving when an upper bound is available)

BCP QualityRatioToAllowDiving NoUB -1 (no diving when no upper bound is available)

must also be set.

It is possible for the user to define new parameters (for example to pass the name of an input file). Facilities already exist for doing that and the interested reader can look at the classes  $BCP_{\text{tm\_par}}^{18}$  and  $BCP_{\text{dr\_par}}^{19}$ 

#### Acknowledgments

I wish to thank Laszlo Lad´anyi for patiently answering my questions while developing this example.

 $18$ DocBcp->BCP\_tm\_par.

 $^{19}$  DocBcp->BCP\_1p\_par.

### References

- [1] http://www.coin-or.org
- [2] http://www.coin-or.org/projects/Bcp.xml
- [3] https://projects.coin-or.org/Bcp
- [4] https://projects.coin-or.org/CoinHelp
- [5] https://projects.coin-or.org/CoinHelp/wiki/user-troubleshooting
- [6] http://www.coin-or.org/faqs.html
- [7] http://www.coin-or.org/download/source
- [8] http://www.stack.nl/∼dimitri/doxygen/
- [9] Barahona F., Ladányi L., "Branch-and-Cut Based on the Volume Algorithm: Steiner Trees in Graphs and Max Cut", IBM Research report RC22221 (2001).
- [10] Jünger M., Naddef D., eds., Computational Combinatorial Optimization, Lecture Notes in Computer Science 2241, Springer (2001).
- [11] Ladányi L., Ralphs T.K., Trotter L.E., "Branch, Cut, and Price: Sequential and Parallel", in [10], 223-260.
- [12] http://wpweb2.tepper.cmu.edu/fmargot/COIN/coin.html
- [13] Padberg M.W., Rinaldi G., "A Branch-and-Cut Algorithm for the Resolution of Large Scale Symmetric Travelling Salesman Problems", SIAM  $Review 33 (1991), 60-100.$
- [14] http://subversion.tigris.org/
- [15] Wolsey L.A., Integer Programming, Wiley (1998).